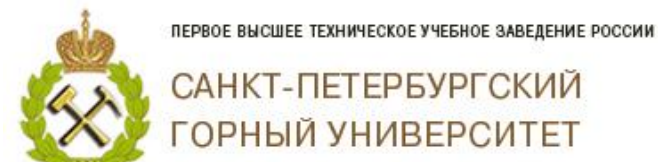

## **Поиск журналов, индексируемых в Web of Science, для публикации статьи.**

В EndNote появился сервис с поиском журналов.

Переходим по ссылке:

## **https://www.myendnoteweb.com/EndNoteWeb.html**

Для входа используйте свою учетную запись в Web of Science. Если Вы еще не зарегистрированы, рекомендуем это сделать, поскольку регистрация на сайте Web of Science дает доступ к системам: EndNote, базе данных Web of Science и профилю автора в Publons.

Нажмите на «Find your best potential journal».

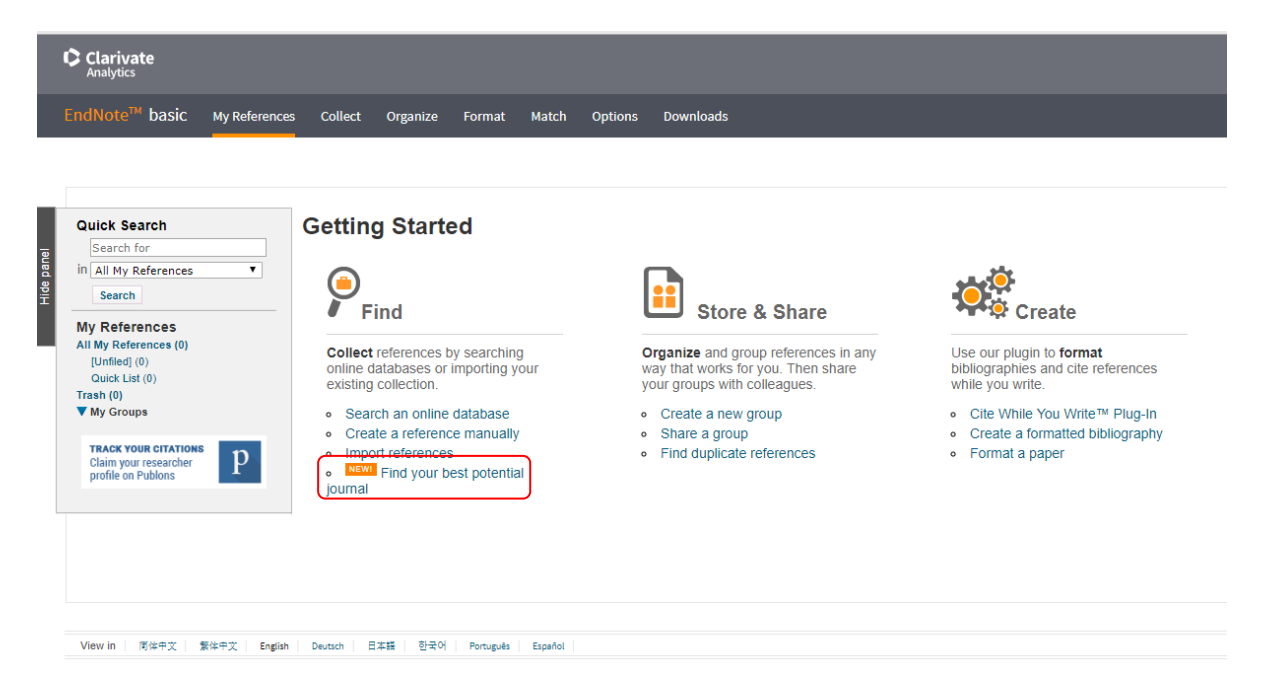

- В графу «Title» вводите Название статьи.
- В графу «Abstract» вводите Аннотацию.

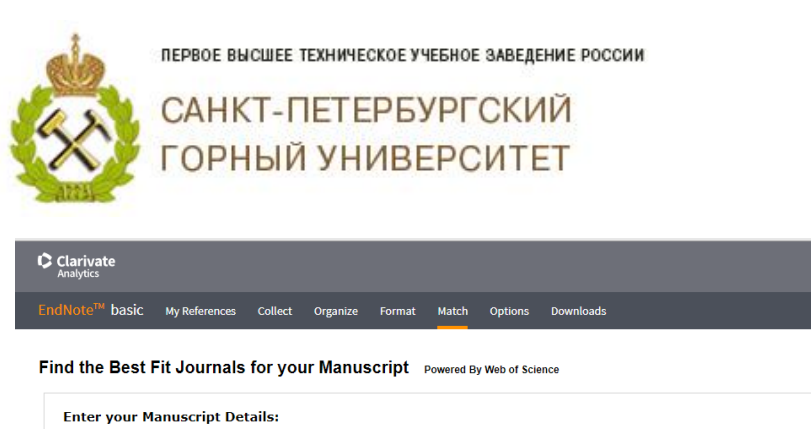

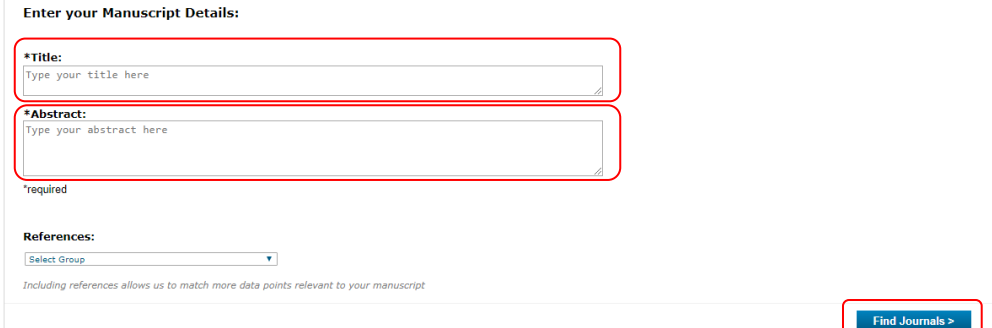

Нажимаете «Find Journals» и увидете список десяти журналов, которые соответсвуют тематике Вашей статьи.

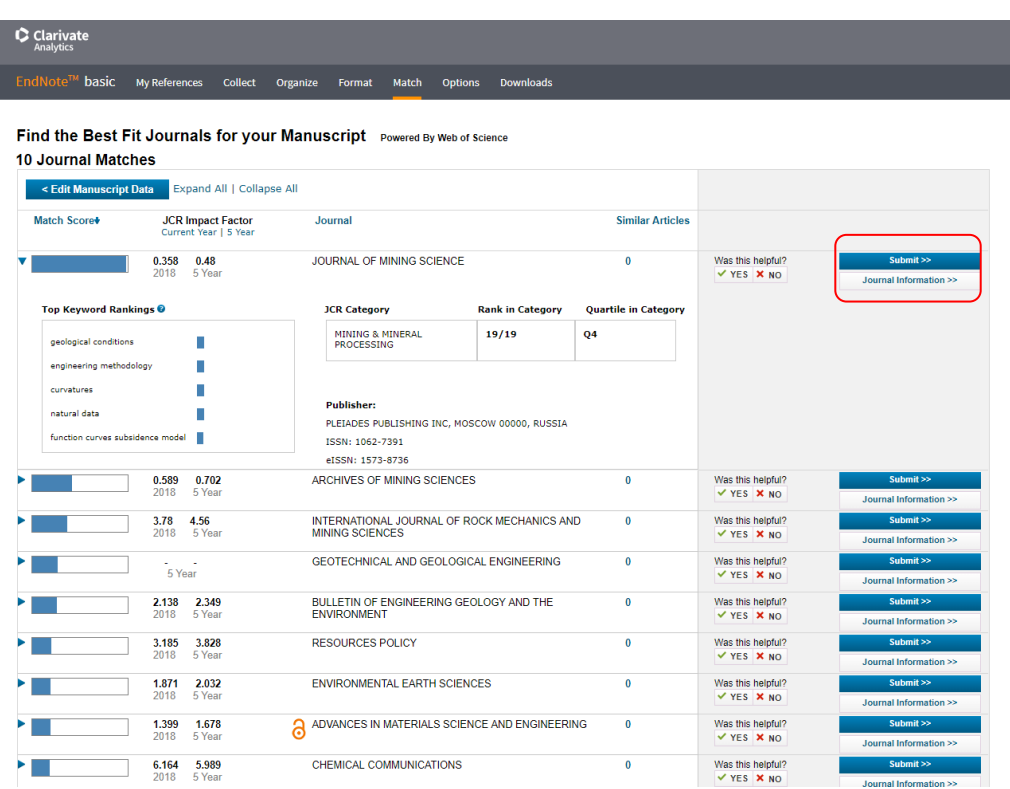

Список ранжирован от наиболее к менее подходящему журналу. Нажав на «Submit», Вы перейдете на сайт издания, где можно связаться с редакцией, просмотреть руководство для авторов с требованиями по оформлению статей, сроках и стоимости публикации.